## **LAN-eVision Kommunikationsmodul - Kurzanleitung**

### **1) System Architektur**

• Die nachfolgende Skizze zeigt eine mögliche Systemkonfiguration. In dieser Konfiguration kommuniziert der eVision Modul mit einem PC. Der eVision Modul kann auch in vorhandene LAN-Netze eingebunden werden.

## **2) Anschluß**

- Das LAN-eVision Kommunikationsmodul so neben, dem Zähler positionieren, daß die IR-Schnittstelle gegenüberliegen.
- Das LAN Kabel mit dem RJ45 Stecker verbinden.
- Die unterere Anschlußklemmen an das Netz 230 VAC anschließen.
- Verwenden Sie einen Web Browser (Microsoft Internet Explorer©, Mozilla Firefox© oder andere) und verbinden Sie sich mit der eVision Modul IP Adresse.

### **3) Stromversorgung**

• Die Stromversorgung erfolgt über Netz- Hilfsspannung 230 VAC ±20%

## **4) Werkseinstellungen**

- IP Addresse: 192.168.1.253
- Subnet Mask: 255.255.255.0
- Gateway: 192.168.1.1
- DHCP OFF
- Primäre DNS: 8.8.8.8
- Sekundäre DNS: 156.154.70.1
- Administrator Rechte:
- Anwender: admin - Passwort: admin
- 

- $\bullet$  Ein kurzer drängen, kürzer als 3 Sekunden  $\rightarrow$  Geräteneustart.
- Ein Push länger als 3 Sekunden **SPEED (grün)** und **FDX (gelb) LEDs** blinken beginnt alternativ. In dieser Phase durch die Reset-Taste loslassen, werden die
- Standardnetzwerkparameter wiederhergestellt und das Gerät neu startet. Andernfalls indem Sie die Taste halten für mindestens weitere 4 Sekunden gedrückt wird, die 2 LEDs blinken beginnt zusammen, und der Vorgang abgebrochen wird.

# **5) Frontansicht**

- **ACT (gelb)**: das Blinken zeigt die aktive LAN-Verbindung.
- **SPEED (grün)**: brennt wenn die LAN Kommunikation auf 100 Mbit/s und löscht sich bei einer Geschwindigkeit von 10 Mbit/s.
- **FDX (gelb)**: brennt wenn die LAN Kommunikation in full-duplex und löscht sich wenn die LAN Kommunikation in half-duplex funktioniert.
- **ON (grün)**: brennt bei angeschlossener Betriebsspannung.

## **6) Funktion der Taste Reset:**

Il Modulo eVision può essere connesso anche ad una rete LAN esistente.

- A short pushing, shorter than 3 seconds  $\rightarrow$  Device reboot.
- A push longer than 3 seconds **SPEED (green)** and **FDX (yellow) LEDs** starts blinking alternatively. In this phase, by releasing the Reset button, the default network parameters are restored and the device reboots. Otherwise, by keeping the button pushed for at least other 4 seconds, the 2 LEDs starts blinking together, and the procedure is canceled.

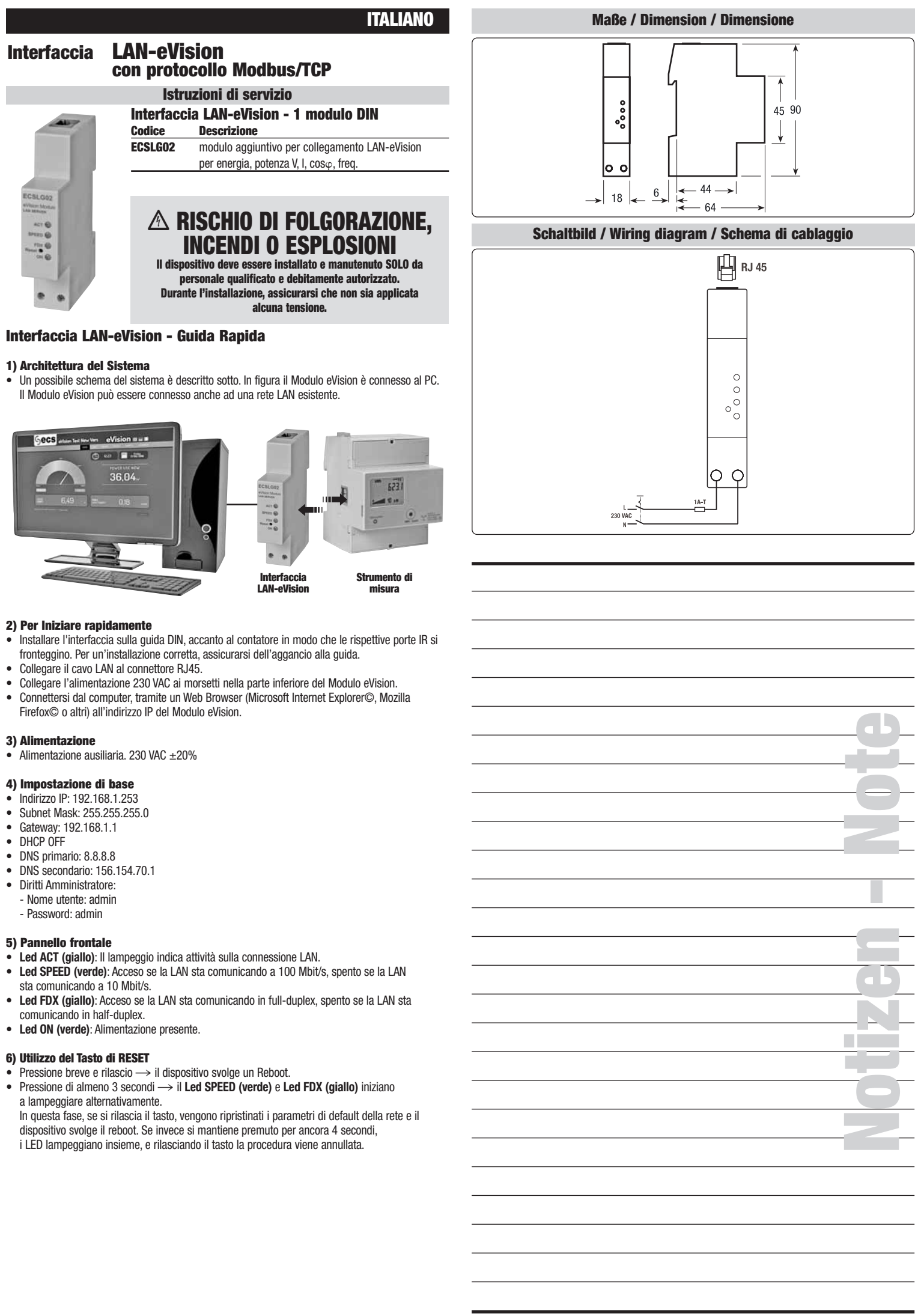

- 
- 
- 

- 
- 
- 
- 
- 
- 
- 
- 
- 

- 
- 
- 
- 

- 
- 

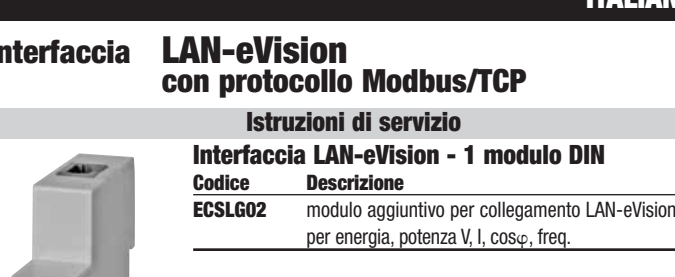

## **LAN-eVision Interface - Shorthand Guide**

## **1) System Architecture**

• One possible scheme of the system is described below. In the picture the eVision module is connect to a PC. Instead, eVision module can be connected to LAN network.

# **2) Quick Start**

- Install the interface on the DIN rail, beside the meter. The infrared port of the eVision module must face-up the infrared port of the meter. Make sure that the slide clicks, for a stable installation.
- Connect the LAN cable to the RJ45 connector.
- Connect the 230 VAC supply to the terminals on the lower side of the interface.
- Using a Web Browser (Microsoft Internet Explorer©, Mozilla Firefox© or others), connect to the eVision module IP address.

## **3) Supply**

• Auxiliary supply:  $230$  VAC  $\pm 20\%$ 

### **4) Default Setting**

- IP address: 192.168.1.253
- Subnet Mask: 255.255.255.0
- Gateway: 192.168.1.1
- DHCP OFF
- Primary DNS: 8.8.8.8
- Secondary DNS: 156.154.70.1
- Administrator Rights: - Username: admin - Password: admin

### **5) Frontal Panel**

- **ACT Led (yellow)**: Blinking means LAN activity.
- **SPEED Led (green)**: The led is turned on if the LAN is 100 Mbit/s, it's turned off if the LAN is 10 Mhit/s.
- **FDX Led (yellow)**: The led is turned on if the LAN is full-duplex, it's turned off if the LAN is half-duplex.
- **ON Led (green)**: Power supply on.

## **6) Reset Button Usage**

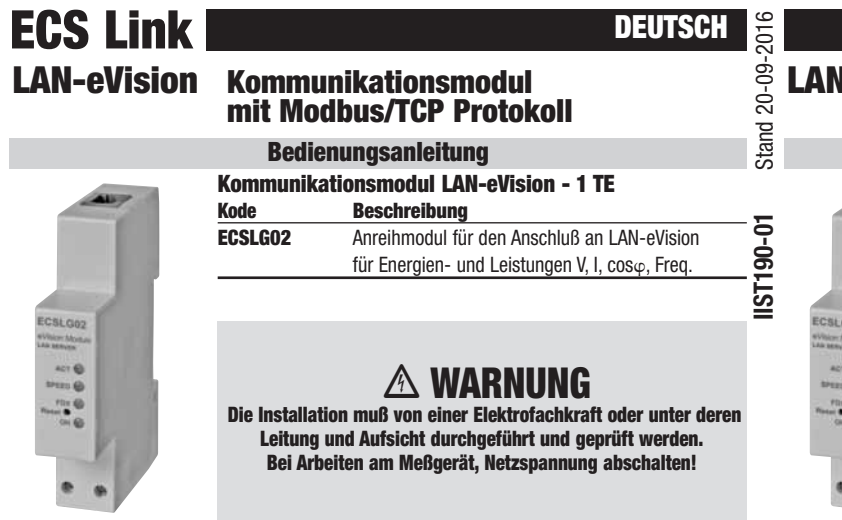

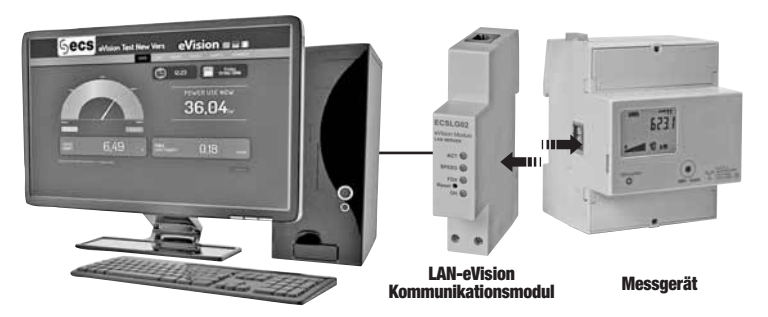

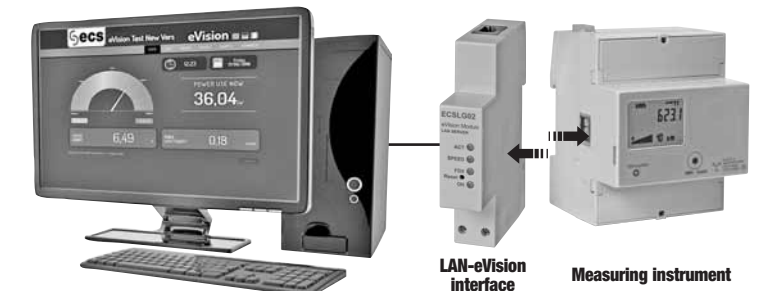

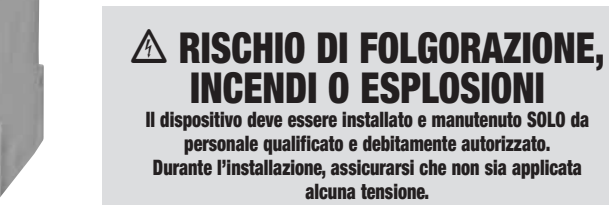

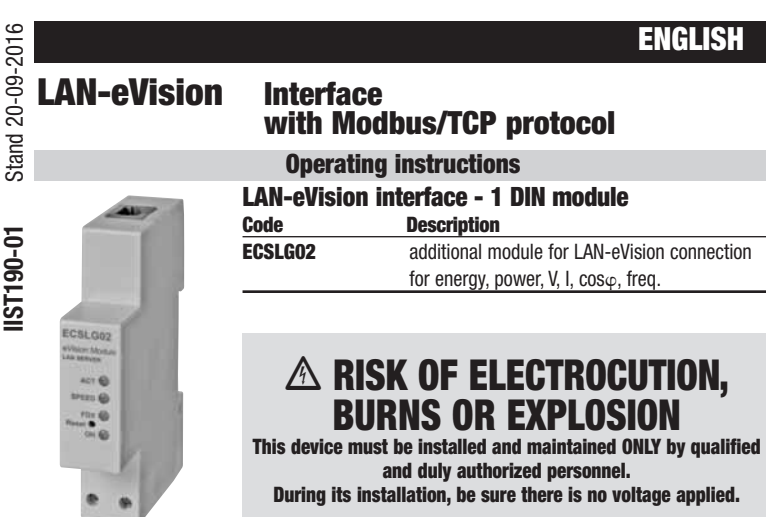

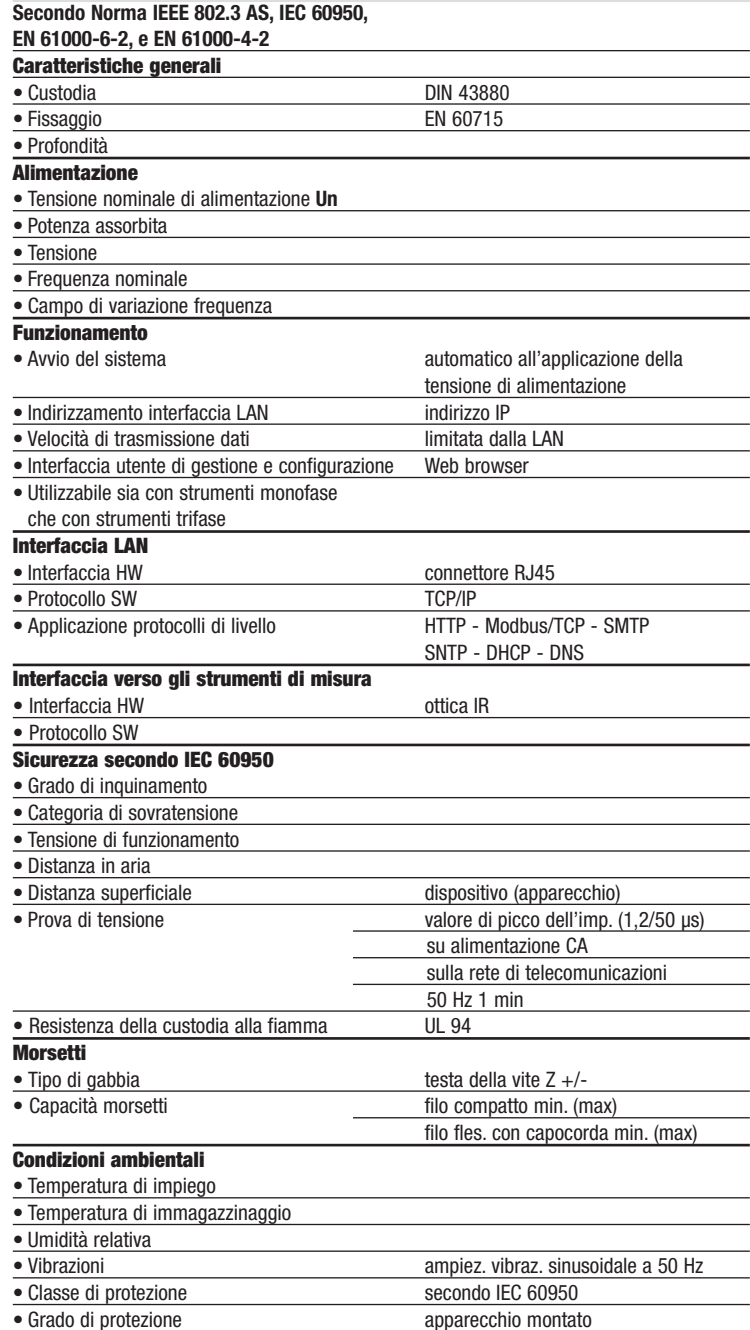

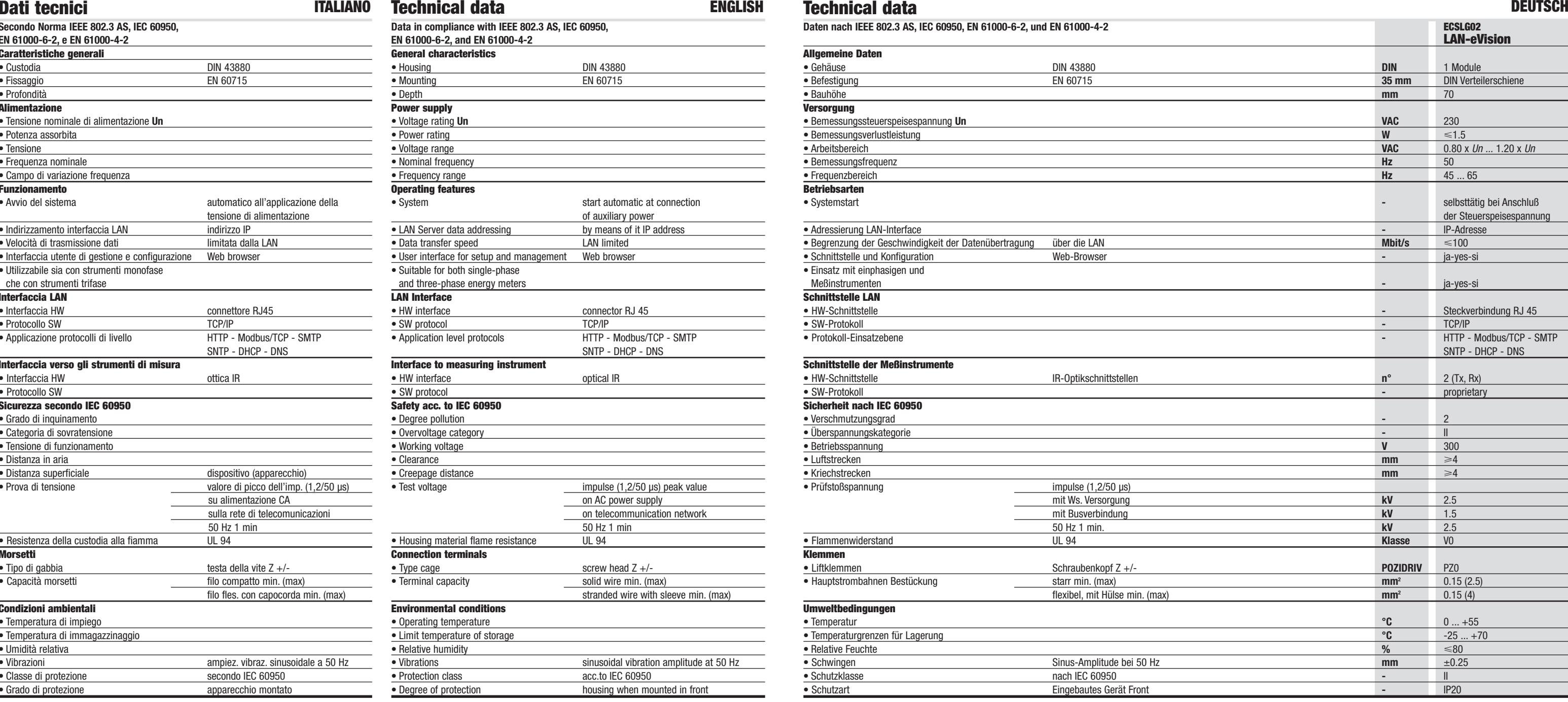

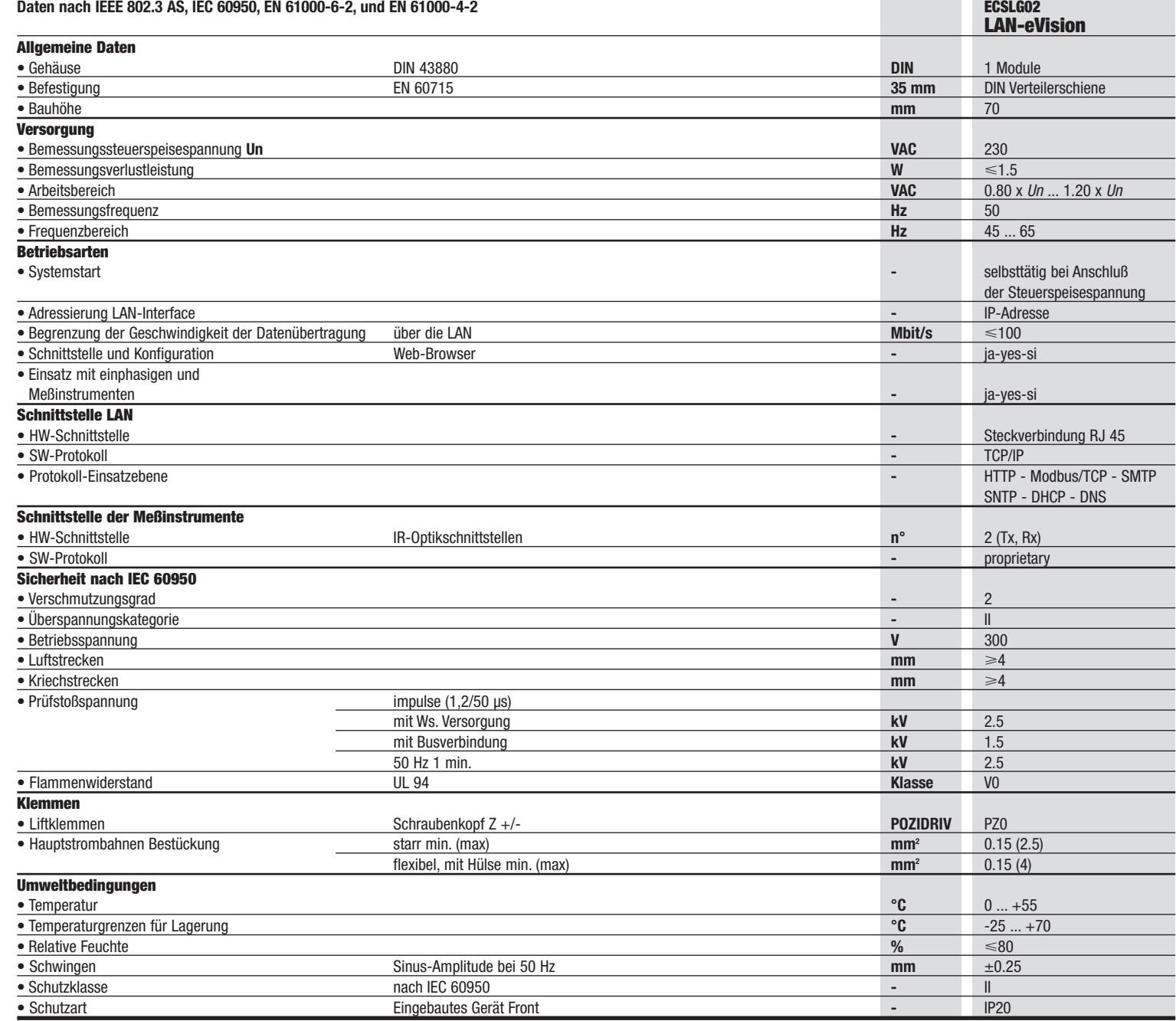

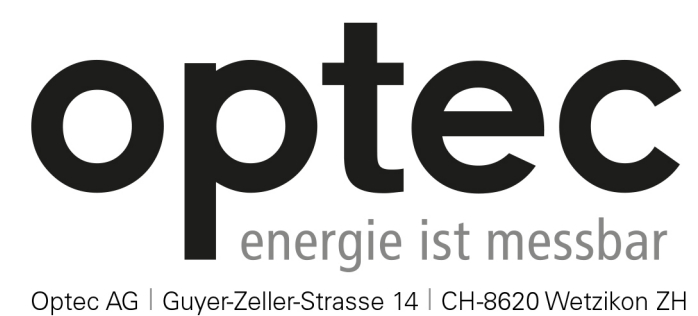

Telefon: +41 44 933 07 70 | Telefax: +41 44 933 07 77 E-Mail: info@optec.ch | Internet: www.optec.ch